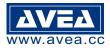

Link for SETUP: http://avea.cc/setup/ta01a.html User manual : http://avea.cc/spec/ta01a.pdf Download Time Attendance software : <u>http://avea.cc/sw/TA.zip</u>

# **INTRODUCTION**

RFID Access Controller / Time Clock with Time Attendance Software TA01A iProx for 5,000 ID Card Users and 50,000 Transaction Records

The iProx TA01A controller is a powerful offline solution for access control and time recording / attendance. It can accept up to 5,000 ID card users and store 50,000 transaction records. With Time Attendance software, it can also capture the photo if a PC camera is connected to the computer. Transaction records in offline readers can be downloaded to Time Attendance software easily. Hence, reports can be generated accordingly.

8

222

# **KEYPAD FUNCTIONS**

"X" - Check MEMORY USAGE

— Number of registered ID card in TA01A

\_Number of transaction records used / stored in reader

"#" - Use in CLOCK mode for Auto IN/OUT time (offline) Press "#" to override from IN to OUT or vice versa for clocking

### **POWER FAILURE**

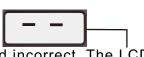

Dimensions: 101mm x 71mm x 32mm

In case of a long time power failure, the real time clock will be stopped and incorrect. The LCD display will not show the current time but with a running bar. Records of entrance will not be stored. Clock synchronization is required by powering up the PC and the Time Attendance software. Time Attendance software will synchronize the clock in iProx automatically.

### **MODE OF OPERATION**

There are **four modes of operation** for TA01A as follows:

### 1. IN Mode : Access Control (Outside - Single reader)

### - for Entrance with or without PIN

In this mode, only a single controller is installed outside the premises. An <u>electric strike</u> can be connected. Door lock will be released by authorized cards. The controller's states and card information can be uploaded by the Time Attendance software through the RS232 communication port.

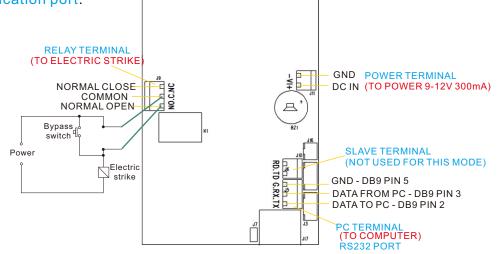

**DC IN TERMINAL** - Connect to the 12V DC power for the reader. **SLAVE TERMINAL** - Connect to a slave reader. **PC TERMINAL** - Connect to a PC for setup and database. **RELAY TERMINAL** - SPDT relay output for electric strike control.

#### 2. CLOCK Mode - as Time Clock / Time Recorder - Connect the DC IN TERMINAL and PC TERMINAL to the TA01A

In this mode, no access control is enabled. It is used for recording the time that cards are presented. It is intended for use as time attendance only.

### 3. IN Mode + Slave : Access Control (Outside - Dual readers)

### - TA01A as MASTER with or without PIN for entrance + KS232S as SLAVE for exit

In this mode, the TA01A is installed outside the premises as the master. A KS232S is installed inside the premises as the slave unit. An electric strike and a bypass switch are connected to the slave and are installed inside the premises. Pressing the bypass switch or presenting the authorized cards will release the strike.

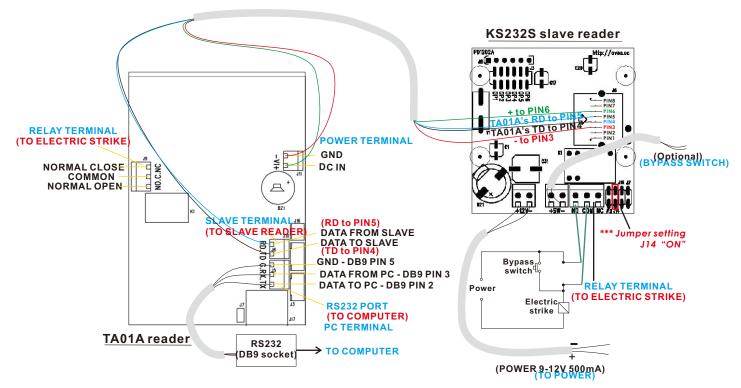

#### 4. OUT Mode + Slave : Access Control (Inside - Dual readers) - TA01A as MASTER for exit + KS232S as SLAVE for entrance

In this mode, the TA01A is installed inside the premises as the master. An KS232S is installed outside the premises as the slave unit. An electric strike is connected to the master inside the premises. Authorized cards will release the strike. The controller's states and card information can be uploaded by the Time Attendance software through the RS232 communication port.

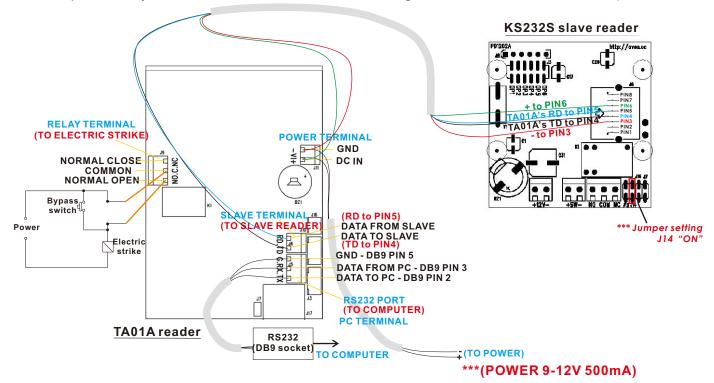

# **QUICK START**

- 1.Connect cables and power to the TA01A.
- 2. Turn on the computer.
- 3. Download and install the Time Attendance software from http://avea.cc/sw/TA.zip
  - Save and unzip the file
  - Execute the setup.exe program
  - Follow the installation instruction to finish the installation
- 4.**Print** and follow the **User Manual** of Time Attendance from *Start* for details of Time Attendance's Setup.

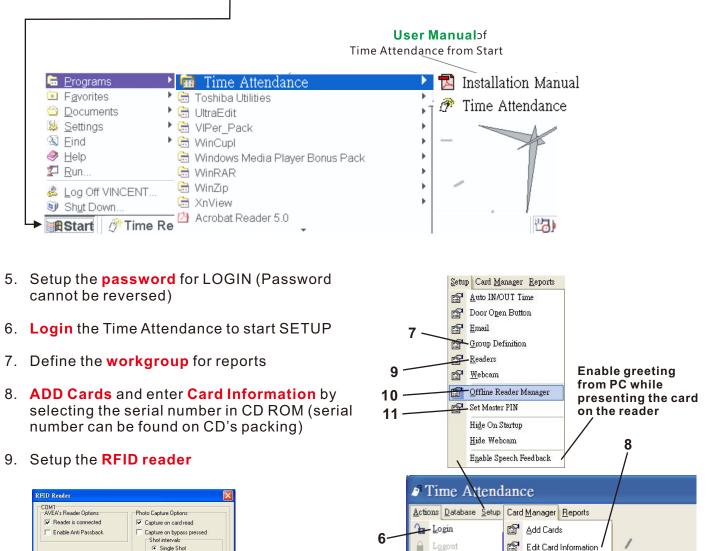

Set Password

📠 <u>E</u>xit

Hide to Systray

About Time Attendance

5

Must be setup as

(see section 3.9 in

Time Attendance User Manual)

"DENIED"

👍 Print Cards

7

Print Member List

Description of the reader

Present the authorised card, release lock or

Press the bypass switch, release lock on

Lock release time (in second)

Confirm Cancel

Mode of operation

C Multiple Shot Every 5 seconds

IN mode - use TA01A for entrance OUT mode - use TA01A for exit Clock mode - use as Time Clock only

-

-

COM1

PENIED

DENIED

1 🗘

# QUICK START (Con't)

10. Setup the Offline Reader Manager click <u>"PUT"</u> to put setting to reader & click "<u>UPLOAD TO</u> <u>READER"</u> to upload card information to reader

See setup screen of Offline Reader Manager for IN Mode as follows:

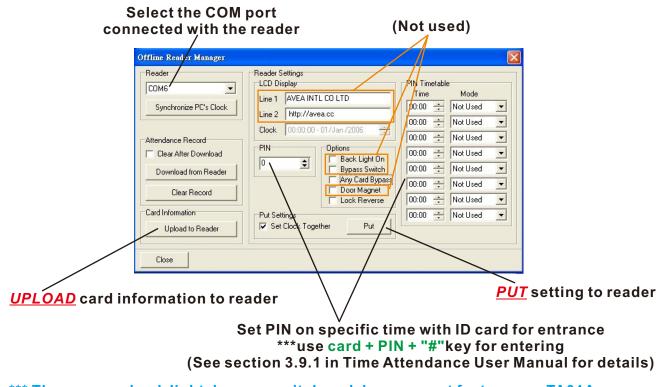

\*\*\* There are no back light, bypass switch and door magnet features on TA01A.

\*\*\* Please see User Manual section 3.9 for details of OUT and CLOCK mode.

11. Setup the "Master PIN" for using PIN only (enter PIN number + "#" key) for entrance. Remember to select the correct COM port and "PUT" the PIN to reader after setting.

| Reader     |            |        |
|------------|------------|--------|
| соме       |            |        |
| Master     | PIN        |        |
| 0          | \$         | Put    |
| 'O' to dis | sable Mast | er PIN |